# **3D Converter YA-D30 3D Converter YA-D30**

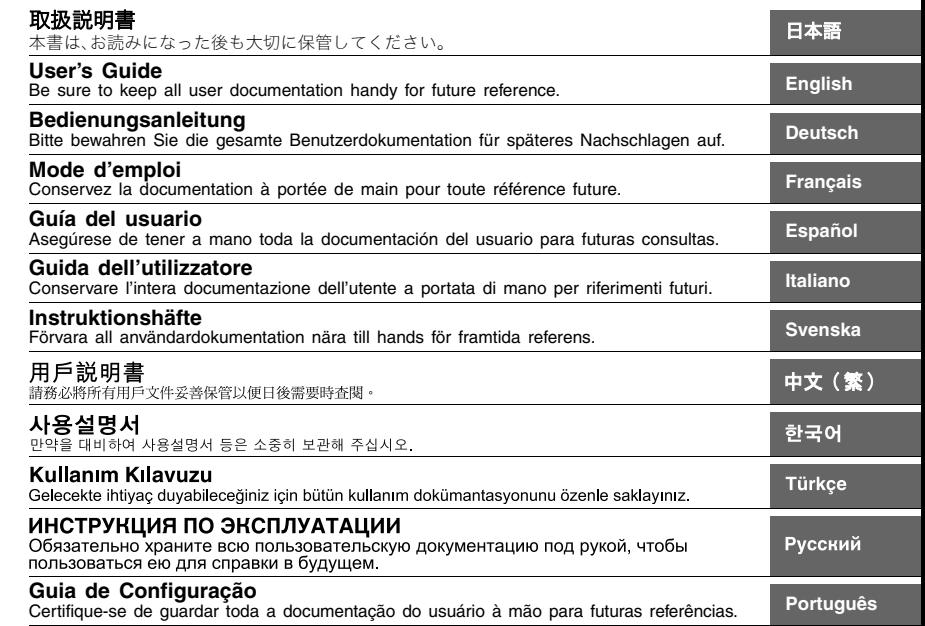

- Microsoft, Windows und Windows Vista sind eingetragene Marken oder Marken der Microsoft Corporation in den Vereinigten Staaten und anderen Ländern.
- Macintosh, Mac OS und QuickTime sind eingetragene Marken von Apple Inc. in den Vereinigten Staaten.
- Adobe und Reader sind eingetragene Marken von Adobe Systems Incorporated.
- ArcSoft und das ArcSoft-Logo sind Marken oder eingetragene Marken von ArcSoft, Inc. in den Vereinigten Staaten und anderen Ländern.
- Andere in dieser Bedienungsanleitung verwendete Firmen- oder Produktnamen können eingetragene Marken oder Marken der jeweiligen Inhaber sein.
- Änderungen des Inhalts dieser Bedienungsanleitung ohne Vorankündigung vorbehalten.
- $\bullet$  Das Kopieren dieser Anleitung, teilweise oder vollständig, ist verboten. Sie dürfen diese Bedienungsanleitung nur für den eigenen persönlichen Gebrauch verwenden. Jede andere Verwendung ist ohne schriftliche Genehmigung durch CASIO COMPUTER CO., LTD. verboten.
- Die CASIO COMPUTER CO., LTD. ist nicht verantwortlich für entgangene Gewinne oder Ansprüche dritter Parteien, die auf die Verwendung dieses Produktes oder dieser Bedienungsanleitung zurückzuführen sind.
- z Die CASIO COMPUTER CO., LTD. ist nicht verantwortlich für Verluste oder entgangene Gewinne, die auf den Verlust von Daten durch Fehlbetrieb oder Wartung dieses Produktes oder aus anderen Gründen zurückzuführen sind.
- Die in dieser Bedienungsanleitung dargestellten Anzeigebeispiele dienen nur zur Illustration und können von den tatsächlichen Anzeigen des Produkts abweichen.

### Benutzung der CD-ROM

Die CD-ROM enthält die Anwendung CASIO 3D Converter und eine PDF-Version ihrer Bedienungsanleitung. Auf dem Computer muss Adobe® Reader® installiert sein, um die PDF-Datei mit der Bedienungsanleitung einsehen zu können.

Die PDF-Bedienungsanleitung enthält auch Informationen zu den Mindestanforderungen an das Computersystem, die für CASIO 3D Converter erfüllt sein müssen, und die Installationsanleitung für das Programm.

Lesen Sie vor dem Installieren unbedingt die Bedienungsanleitung.

### Inhalt einer Bedienungsanleitung (PDF) ansehen

- 1. Setzen Sie die CASIO 3D Converter CD-ROM in das CD-ROM-Laufwerk des Computers ein.
- 2. Navigieren Sie zur CD-ROM, öffnen Sie den Ordner "User's Guide" und öffnen Sie dann den Ordner für die gewünschte Sprache.
- 3. Doppelklicken Sie auf die Bedienungsanleitungsdatei.

## **CASIO**

#### カシオ計算機株式会社

〒151-8543 東京都渋谷区本町1-6-2

#### **CASIO COMPUTER CO.,LTD.**

6-2. Hon-machi 1-chome Shibuya-ku, Tokyo 151-8543, Japan

> Printed in China Imprimé en Chine MA1103-A

P9M39-4800-00